#### WSPR in an educational Project

How to simply program a WSPR transmission with an Arduino?

Anthony LE CREN, F4GOH f4goh@orange.fr

#### Abstract

Since several years I have been trying to design projects to promote HAM radio, and especially for young people who want to pass their radio license. But most of the time, projects are complicated and require a good level of electronics. The article described below is for people who know to blink a led with an Arduino and wiring a breadboard.

#### Introduction

The idea is to generate WSPR signal with an AD9850 controlled by an Arduino, A DS3231 RTC synchronize time to transmit WSPR. The level of programming has been limited to the easiest, in fact, a simple loop makes it possible to transmit the WSPR signal. In addition the assembly can be wired on a breadboard step by step. You will learn how to program a DDS, make filters and setting the transmission frequency.

#### WSPR beacon features:

Arduino nano (atmega328P) based microcontroller :

- Support Arduino IDE 1.0+ (OSX/Win/Linux)
- Power via USB or External Source + 5v
- 2 I/O Pins (for GPS receiver)
- Removable filter
- AD9850 DDS
- RTC DS3231
- BS170 power amplifier 0.1W
- Fit in Aluminium Instrument Box Enclosure Case 100x66x43
- PCB available

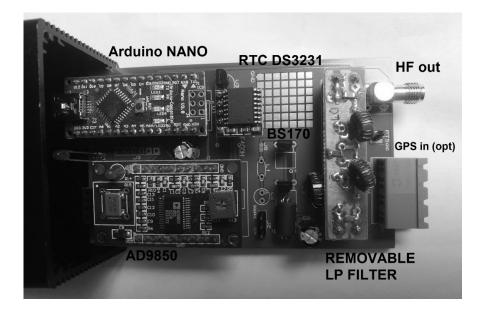

# **1** Description

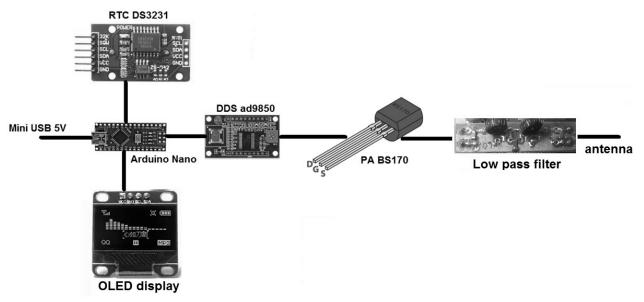

The real-time clock synchronizes Arduino to transmit every even minute. The Oled screen is optional and simply displays the time. DDS (Direct Digital Synthesis) generates an RF signal. The transistor BS170 is used as a class E amplifier and requires a low-pass filter.

Schematics:

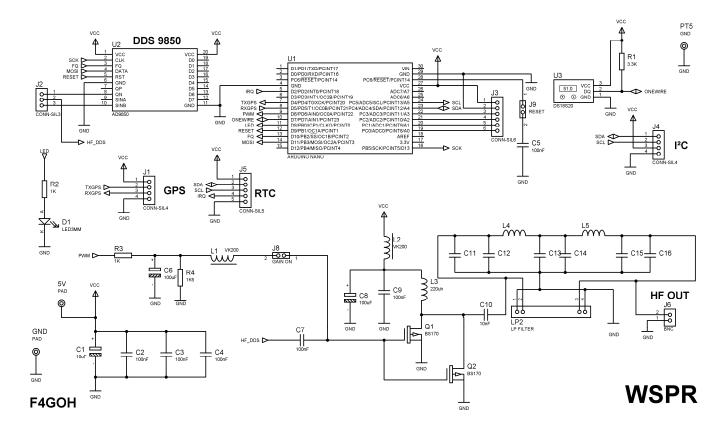

### Two ways to use bs170 :

– use QN (J2) DDS output and replace C7 capacitor by a strap. don't put R3,C6,R4,L1, and left j8 open (this is the configuration i used). Adjust DDS 9850 trim to have a  $\sim$  « square wave » at the QN output. When transmission is OFF QN voltage should be 0V. Use any scope, you can find GND connection at PT5.

– use SINB(J2) and apply voltage polarization on BS170 gate. (put R3,C6,R4,L1 and strap J8) then apply analogWrite command on nano pin 6. (to adjust gain by software). if gain value is too high bs170 may be destroyed.

You can find a pad space to experiment your own stuff and change bs170 to another transistor.

J1 connector could be dedicated for GPS input. But it can be used for another things like external lowpass filter commutation.

Ds1820 is planned just for fun, to send temperature by RTTY or PSK modulation.

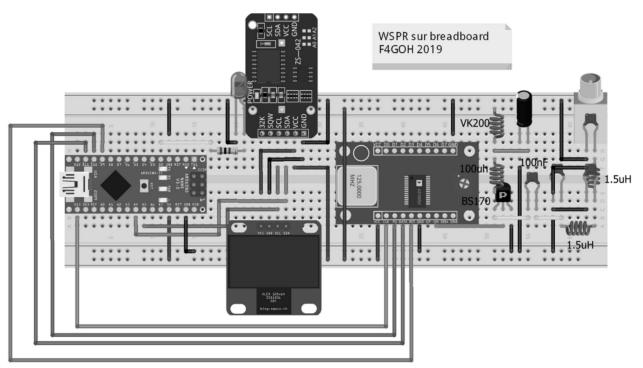

fritzing

The transmitter can be wired on a breadboard

#### 2 How to program AD9850 DDS?

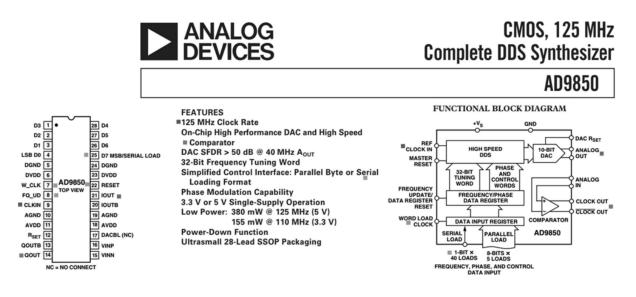

Arduino nano uses its SPI (Serial Peripheral interface) to update the frequency in the DDS

| Word | Data[7]           | Data[6]  | Data[5]  | Data[4]  | Data[3]           | Data[2]    | Data[1]  | Data[0]<br>Control |  |
|------|-------------------|----------|----------|----------|-------------------|------------|----------|--------------------|--|
| W0   | Phase-b4<br>(MSB) | Phase-b3 | Phase-b2 | Phase-b1 | Phase-b0<br>(LSB) | Power-Down | Control  |                    |  |
| W1   | Freq-b31<br>(MSB) | Freq-b30 | Freq-b29 | Freq-b28 | Freq-b27          | Freq-b26   | Freq-b25 | Freq-b24           |  |
| W2   | Freq-b23          | Freq-b22 | Freq-b21 | Freq-b20 | Freq-b19          | Freq-b18   | Freq-b17 | Freq-b16           |  |
| W3   | Freq-b15          | Freq-b14 | Freq-b13 | Freq-b12 | Freq-b11          | Freq-b10   | Freq-b9  | Freq-b8            |  |
| W4   | Freq-b7           | Freq-b6  | Freq-b5  | Freq-b4  | Freq-b3           | Freq-b2    | Freq-b1  | Freq-b0<br>(LSB)   |  |

Table III. 8-Bit Parallel Load Data/Control Word Functional Assignment

The frequency is not update in HZ. You must send a 32-bit word proportional to the frequency as shown in the formula below.

$$f_{OUT} = (\Delta \ Phase \times CLKIN)/2^{32}$$
output Frequency 32 bit word ref Frequency 125mhz
$$2^{32} \times f_{OUT}$$

$$\Delta Phase = \frac{2^{32} \times f_{OUT}}{CLKIN}$$

```
void setfreq(double f, uint16_t p) {
    uint32_t deltaphase;

    deltaphase = f * 4294967296.0 / (125000000 + factor);
    for (int i = 0; i < 4; i++, deltaphase >>= 8) {
        SPI.transfer(deltaphase & 0xFF);
    }
    SPI.transfer((p << 3) & 0xFF);
    pulse(FQ_UD);
}</pre>
```

-

## **3 WSPR encoding**

| Callsign :                      | F4GOH                            | Locator: JN07                                                                                                    | Power: 30dBm                                                | Generate |
|---------------------------------|----------------------------------|----------------------------------------------------------------------------------------------------|-------------------------------------------------------------|----------|
| .2.2.3.2.1.1.2<br>2.0.3.3.0.1.0 | 2,2,3,1,2,3,2,2, 1,2,2,2,3,0,0,2 | 1,0,2,0,3,2,0,3,2,3,1,1,1,2,<br>2,1,3,0,1,0,2,0,2,1,1,2,1,2<br>2,2,0,3,2,0,3,2,0,3,1,1,0,3,<br>2,2,1,3,0,1,2,1,3,2,2,0,3,1 | .3.0.1.2.3.2.0.3.2.0.1.0.1.3<br>3.0.0.1.1.0.3.2.2.0.1.3.1.2 | 3.0.     |

base : 7.000.000 Hz 0 : 7.000.000 Hz 1 : 7.000.001.46 Hz 2 : 7.000.002.92 Hz 3 : 7.000.004.38 Hz 7MHz

0

1

2

3

1

Resulting in 162 sequential symbols each with a value from 0 to 3

#### Modulation

Each symbol represents a frequency shift of 12000 / 8192, or approximately 1.46Hz, per Symbol Value giving four-level Multi-FSK modulation. The transmitted symbol length is the reciprocal of the tone spacing, or approximately 0.683 seconds, so the complete message of 162 symbols takes around 110.6 seconds to send and occupies a bandwidth of approximately 6Hz,

To generate symbols, execute WSPR symbols generator :

- Put your callsign
- Put your locator
- And finish by power (20 dBm for 0.1W)
- Click Generate
- Paste symbols on wsprSimple.ino program.

| so) wsprSimple   Arduino 1.8.9                                  |    |    |    |    |    |    |    |    |    |    |    |    |
|-----------------------------------------------------------------|----|----|----|----|----|----|----|----|----|----|----|----|
| Fichier Edition Croquis Outils Aide                             |    |    |    |    |    |    |    |    |    |    |    |    |
|                                                                 |    |    |    |    |    |    |    |    |    |    |    |    |
| wsprSimple                                                      |    |    |    |    |    |    |    |    |    |    |    |    |
| #define RESET 9 // or 10                                        |    |    |    |    |    |    |    |    |    |    |    |    |
| #define frequence 7040100 //base freq                           |    |    |    |    |    |    |    |    |    |    |    |    |
|                                                                 |    |    |    |    |    |    |    |    |    |    |    |    |
| <pre>long factor = -1500; //adjust frequency to wspr band</pre> |    |    |    |    |    |    |    |    | nd |    |    |    |
| <pre>int secPrec = 0;</pre>                                     |    |    |    |    |    |    |    |    |    |    |    |    |
|                                                                 |    |    |    |    |    |    |    |    |    |    |    |    |
| <pre>int wsprSymb[] = {3,</pre>                                 |    |    |    |    |    |    |    |    |    |    |    |    |
| 2,                                                              | 2, | з, | Ο, | 1, | З, | 2, | Ο, | З, | 3, | 2, | з, | 2, |
| Ο,                                                              | 1, | 3, | 2, | 1, | 2, | 1, | 2, | 2, | 2, | 3, | Ο, | Ο, |
| 2,                                                              | 1, | Ο, | 1, | 2, | Ο, | 3, | 3, | 2, | 2, | Ο, | 2, | 2, |
| };                                                              |    |    |    |    |    |    |    |    |    |    |    |    |

The FOR loop simply transmit the WSPR signal :

```
void sendWspr(long freqWspr) {
    int a = 0;
    for (int element = 0; element < 162; element++) { // For each element in the message
        a = int(wsprSymb[element]); // get the numerical ASCII Code
        setfreq((double) freqWspr + (double) a * 1.4548, 0);
        delay(682);
        serial.print(a);
        digitalWrite(LED, digitalRead(LED) ^ 1);
    }
    setfreq(0, 0);
    Serial.println("EOT");
}</pre>
```

## 4 Build a low pass filter (40 meters, 7.2 Mhz)

The best way is use svcfilter designer. This software calculates inductors and capacitors for any bandwith.

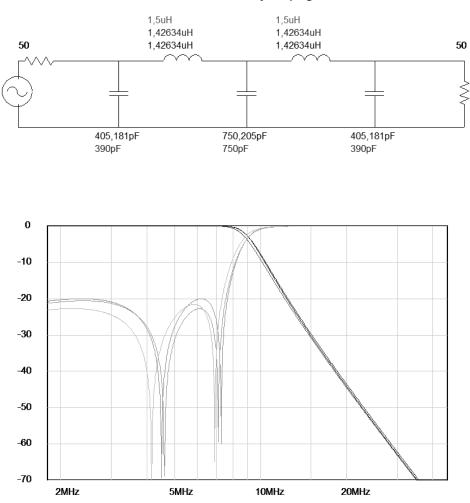

Analysis page

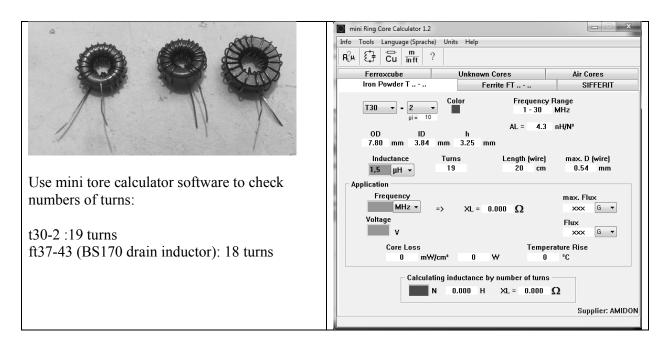

# **5** Conclusion

It was a pleasure to study DDS and WSPR modulation. This project was designed essentially for makers. Adapt it as you want. There are more screenshots on my web page. Reports are incredible with an 5V USB power.

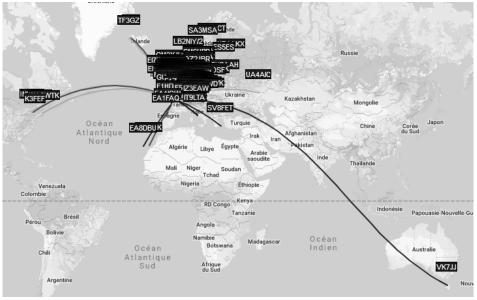

References

https://hamprojects.wordpress.com/

https://github.com/f4goh/WSPR

http://www.g4jnt.com/wspr\_coding\_process.pdf

http://tonnesoftware.com/svcdownload.html

https://constructions.f6fkn.com/downloads/minirk12-install.exe

https://kitsandparts.com/ (toroids)